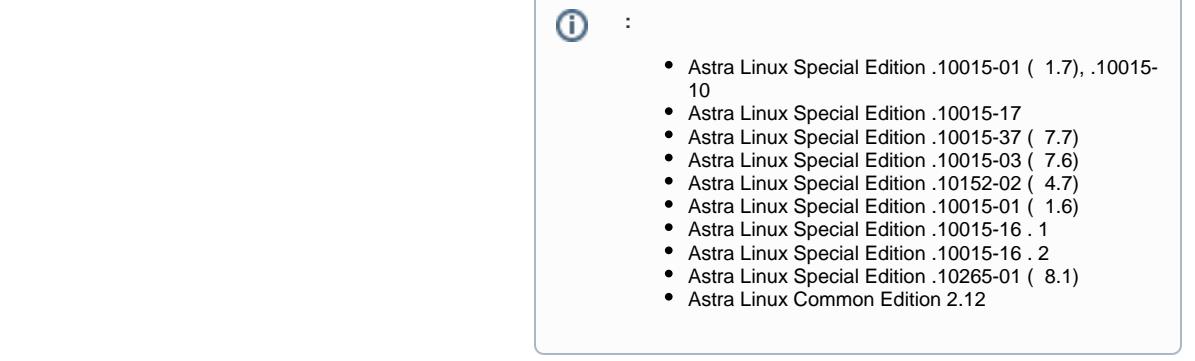

```
( ) :
  1. 
 :
         a. 
 QEMU/KVM - spice-vdagent:
             sudo apt install spice-vdagent
              ⊕
                    QEMU/KVM "" ("View") - " " ("Scale Display") - " " ("Auto resize WM with window"). spice-vdagent .
         b. 
 VirtualBox - Oracle VirtualBox (. Astra Linux );
  2. 
 /etc/xdg/autostart/kscreen.desktop Hidden:
      egrep "^\s*Hidden\s*=" /etc/xdg/autostart/kscreen.desktop
         :
      Hidden=true
  3. 
 /usr/share/fly-dm/autostart/greeter/ /etc/xdg/autostart/spice-vdagent.desktop:
```
⊕ spice-vdagent 0.20.0-2astra4 .

ls -l /usr/share/fly-dm/autostart/greeter | egrep -- "->\s+/etc/xdg /autostart/spice-vdagent.desktop"

, , :

sudo ln -s /etc/xdg/autostart/spice-vdagent.desktop /usr/share/fly-dm /autostart/greeter/spice-vdagent.desktop

4. :

 $\ddot{\cdot}$ 

<span id="page-0-1"></span>.

sudo reboot

## spice-vdagent [QEMU/KVM.](https://wiki.astralinux.ru/pages/viewpage.action?pageId=3277425) Oracle VirtualBox .

```
#!/bin/bash
set -e
if systemd-detect-virt | egrep -q "\wedge(kvm|qemu)$" ; then
    sudo apt -y install spice-vdagent
fi
if egrep -q "^\s*Hidden\s*=" /etc/xdg/autostart/kscreen.desktop ; then
    sudo sed -i "s/^\s*Hidden\s*=.*/Hidden=true/" /etc/xdg/autostart/kscreen.desktop
else
     echo "Hidden=true" | sudo tee -a /etc/xdg/autostart/kscreen.desktop > /dev/null
fi
if ! ls -l /usr/share/fly-dm/autostart/greeter | egrep -q -- "->\s+/etc/xdg/autostart/spice-vdagent.desktop" 
; then
     sudo ln -s /etc/xdg/autostart/spice-vdagent.desktop /usr/share/fly-dm/autostart/greeter/spice-vdagent.
desktop
fi
echo " . , ."
```